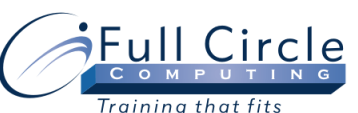

# **MICROSOFT OFFICE ACCESS 2013**

## **ADVANCED DESIGN, LINKING TO DATA & MACROS**

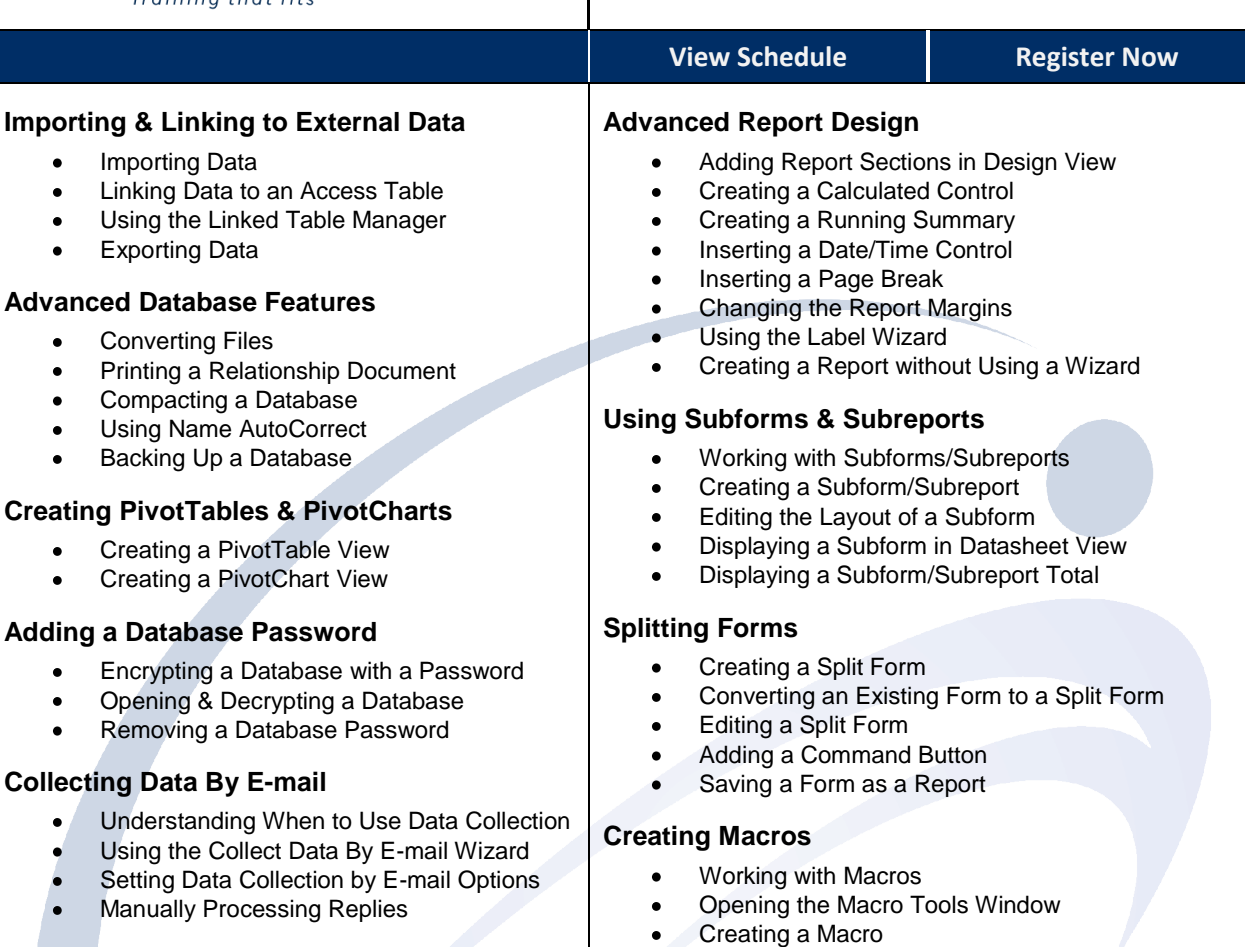

**Macro** 

 $\bullet$ 

 $\bullet$ 

 $\bullet$ 

 $\bullet$ 

 $\bullet$ 

 $\bullet$  $\bullet$  $\bullet$ 

 $\bullet$ 

 $\bullet$ 

## **Working with Indexes**

- Viewing Indexes
- Creating a Single Field Index
- $\bullet$ Creating a Multiple Field Index
- Deleting an Index  $\bullet$
- Creating a Multiple Field Primary Key

#### **Advanced Form Design**

- Using Forms in Design View  $\bullet$
- Creating a Combo Box  $\bullet$
- Editing List Items
- Creating a List Box
- Creating an Option Group  $\bullet$
- Adding a Logic Control  $\bullet$
- Setting the Tab Order  $\bullet$
- Adding a Form Header & Footer  $\bullet$
- Creating a Blank Form

Creating Custom Groups  $\bullet$ Adding Database Objects to a Group  $\bullet$ 

**Customizing The Navigation Pane** Creating Custom Categories

> Show/Hide the Unassigned Objects Group  $\bullet$

Displaying Macro Design Arguments Assigning an Argument to an Action

Using Single Step Mode for Testing

Creating Embedded Macros Assigning a Macro to a Control Creating a Command Button Adding a Condition to a Macro Creating a Group Macro Creating an Autoexec Macro

Saving a Macro

Running a Macro Editing an Existing Macro

Deleting Objects from a Group  $\bullet$ 

**[www.fullcirclecomputing.com](http://www.fullcirclecomputing.com/)** | William Phone: 610-594-9510